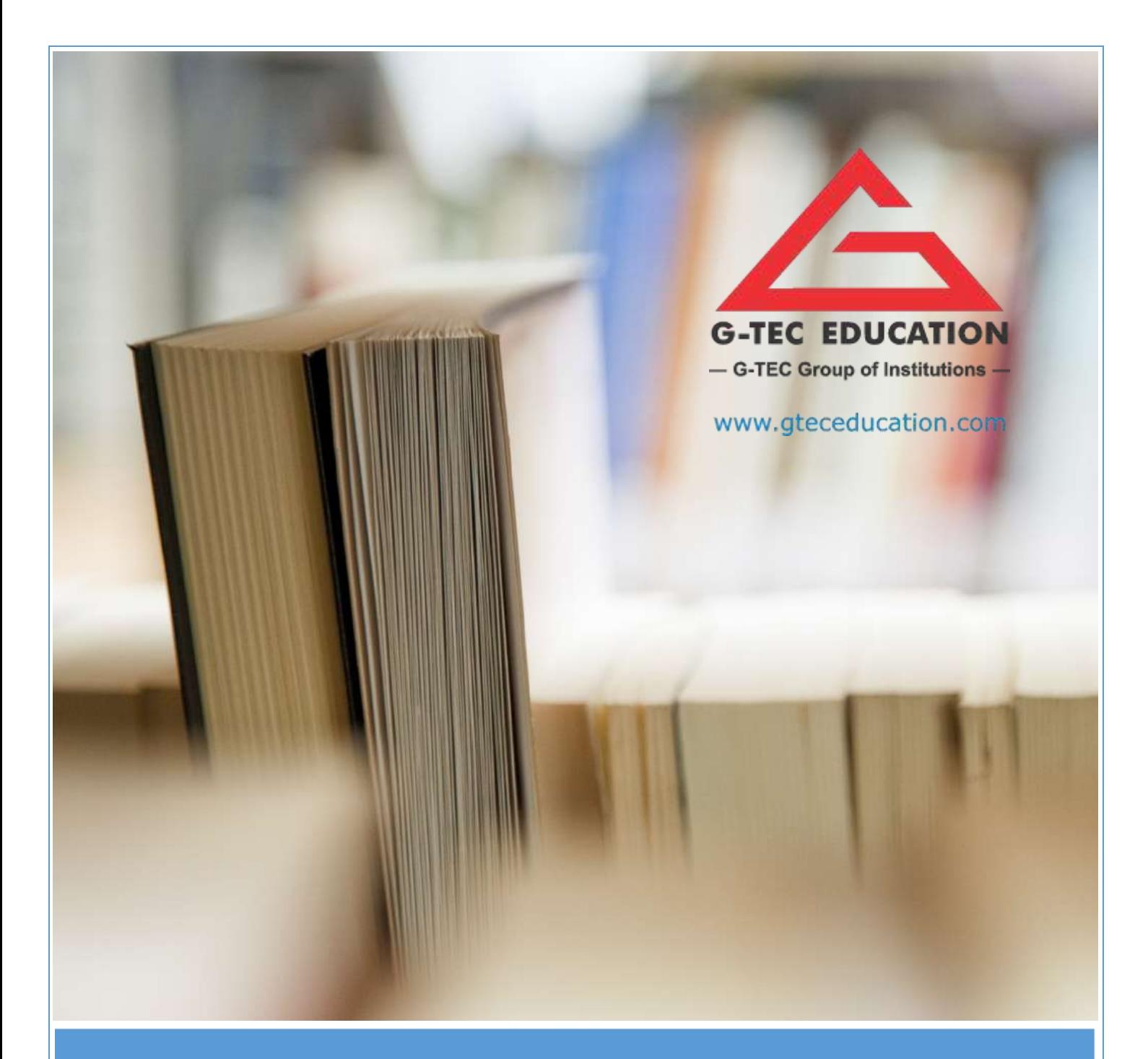

# **WEB DEVELOPER**

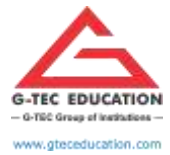

ISO 9001:2015 CERTIFIED

**SYLLABUS**

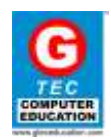

### **WEB DEVELOPER**

#### **TOTAL DURATION: 400 HOURS**

- **I. THEORY : 109 HOURS**
- **II. PRACTICAL: 291 HOURS**

### **OBJECTIVE**

60% of the world population is online for most of their needs, thus demanding information, services and goods to be available online. This has led to the huge demand in web application developers and designers who can create alluring websites which are interactive and responsive. Web developer intents to create professional developers who can design and code websites based on customer specifications and needs.

#### **EXIT PROFILE**

- $\checkmark$  Understanding HTM5
- $\checkmark$  Understanding CSS styling
- $\checkmark$  Understanding Adobe Photoshop
- $\checkmark$  Understanding Adobe Animate
- $\checkmark$  Understanding Web developer tools
- Understanding XAMPP server

#### **CAREER PATH**

- $\checkmark$  Web developer
- $\checkmark$  Web designer
- $\checkmark$  Animator
- $\checkmark$  Layout designer

#### **STUDENTS' PREREQUISITE**

- $\checkmark$  Graduate / Diploma in web design/Media design or any other related field
- $\checkmark$  Basic web design knowledge

#### **COURSE OUTLINE**

- $\times$  HTML5
- $\checkmark$  CSS
- $\checkmark$  Adobe Animate
- $\checkmark$  Adobe Photoshop
- $\checkmark$  Window Media Player
- $\checkmark$  Eclipse
- $\times$  XAMPP

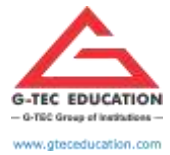

ISO 9001:2015 CERTIFIED

# **SYLLABUS**

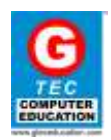

## **MARK DISTRIBUTION**

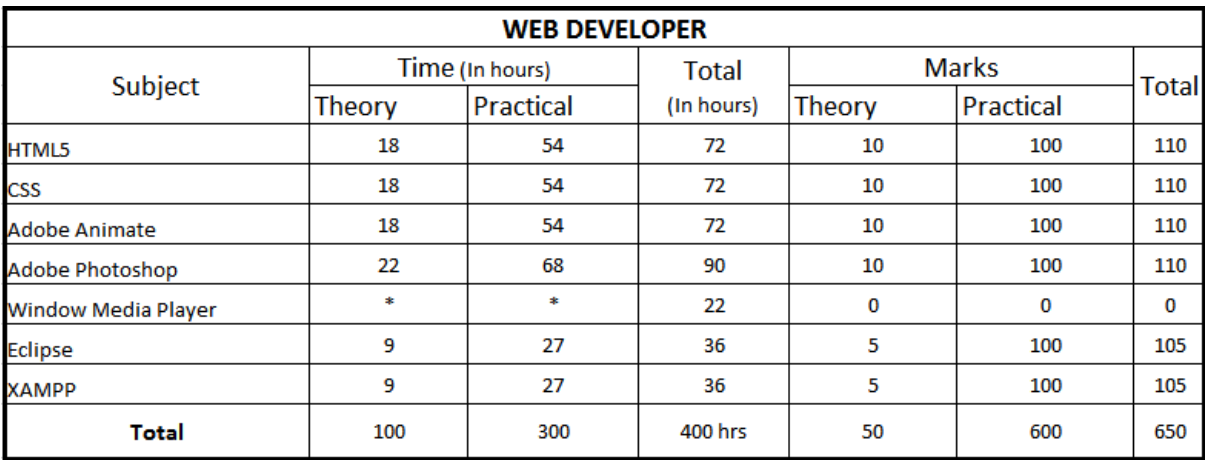

## **MODULE IN DETAIL**

- $\checkmark$  HTML5 Introduction
- $\checkmark$  HTML5 New Elements
- $\checkmark$  HTML5 Video
- HTML5 Video/DOM
- $V$  HTML5 Audio
- $\checkmark$  HTML5 Drag and Drop
- $\checkmark$  HTML5 Canvas
- $V$  HTML5 SVG
- $\checkmark$  HTML5 Canvas vs. SVG
- $\checkmark$  HTML5 Geolocation
- $\checkmark$  HTML5 Web Storage
- $\checkmark$  HTML5 App Cache
- $\checkmark$  HTML5 Web Workers
- $\checkmark$  HTML5 SSE
- $\checkmark$  HTML5 Tags

- $\checkmark$  CSS Introduction
- $\checkmark$  CSS Syntax
- $\checkmark$  CSS Id & Class
- $\checkmark$  CSS Styling
- $\checkmark$  Styling Backgrounds
- $\checkmark$  Styling Text
- $\checkmark$  Styling Fonts
- $\checkmark$  Styling Links
- $\checkmark$  Styling Lists

# **CSS (72 HOURS)**

**HTML5 (72 HOURS)**

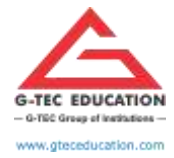

ISO 9001:2015 CERTIFIED

# **SYLLABUS**

- $\checkmark$  Styling Tables
- $\checkmark$  CSS Box Model
- $\checkmark$  CSS Box Model
- $\checkmark$  CSS Border
- $\checkmark$  CSS Outline
- $\checkmark$  CSS Margin
- $\checkmark$  CSS Padding
- $\checkmark$  CSS Advanced
- $\checkmark$  CSS Grouping/Nesting
- $\checkmark$  CSS Dimension
- $\checkmark$  CSS Display
- $\checkmark$  CSS Positioning
- $\checkmark$  CSS Floating
- $\checkmark$  CSS Align
- $\checkmark$  CSS Navigation Bar
- $\checkmark$  CSS Image Gallery
- $\checkmark$  CSS Image Opacity
- $\checkmark$  CSS Image Sprites
- $\checkmark$  CSS Media Types
- $\checkmark$  CSS summary

#### **ADOBE PHOTOSHOP (72 HOURS)**

- $\checkmark$  Introduction to Photoshop
- $\checkmark$  Understanding Workspace
- $\checkmark$  Creating a New Image
- $\checkmark$  Understanding Resolution and Pixels
- Understanding Color Modes
- $\checkmark$  Importance of CMYK in Printing
- $\checkmark$  Viewing of Image
- $\checkmark$  Zooming and Scrolling Images
- $\checkmark$  Print Size and Actual Pixels
- $\checkmark$  Different types of Screen Modes
- $\checkmark$  Working with Rulers and Guides
- $\checkmark$  Opening Images
- $\checkmark$  Working with Adobe Bridge
- $\checkmark$  Compositing Images
- $\checkmark$  Working with Selections
- $\checkmark$  Tools
- $\checkmark$  Color Range
- $\checkmark$  Adding Subtracting, Intersecting Selections
- $\checkmark$  Modifying Selections
- $\checkmark$  Transforming Selections
- $\checkmark$  Moving Selected Pixels using Move tool

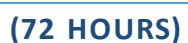

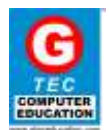

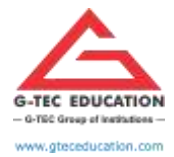

ISO 9001:2015 CERTIFIED

# **SYLLABUS**

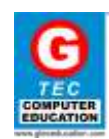

- $\checkmark$  Concept of Layers
- $\checkmark$  Transforming Layers
- $\checkmark$  Arranging Layers
- $\checkmark$  Setting Transparency of Layers
- $\checkmark$  Selecting Multiple Layers
- $\checkmark$  Locking and Hiding Layers
- $\checkmark$  Creating a blank layers
- $\checkmark$  Deleting Layers
- $\checkmark$  Saving Images
- $\checkmark$  Different Types of File Format PSD, JPEG, PNG, TIFF, GIF
- $\checkmark$  Cropping an Image
- $\checkmark$  Painting in Photoshop
- Using Color/Swatch Palettes, Color Picker and Eyedropper
- $\checkmark$  Brush, Pencil, Erasers, Pattern Stamp
- $\checkmark$  Setting Transparency for Painting Tools
- $\checkmark$  Creating Brushes and Patterns (By Defining Pattern and by Pattern Maker)
- $\checkmark$  Working with Libraries
- $\checkmark$  Adjusting brush's properties with Brush Palette
- $\checkmark$  Changing the color images by using Color Replacing Tool
- $\checkmark$  Filling Color
- $\checkmark$  Solid Color
- $\checkmark$  Working with Gradient
- $\checkmark$  Gradient Library
- $\checkmark$  Creating and Editing Gradient
- $\checkmark$  Transparency
- $\checkmark$  Retouching in Photoshop
- $\checkmark$  Working with Clone Stamp, Healing Brush, Spot Healing Brush, Patch Tool
- $\checkmark$  Removing Red Eye from an Image
- $\checkmark$  Color Correcting tools
- $\checkmark$  Blurring, Sharpening and Smudging an Image
- $\checkmark$  Using Smudge tool as a Painting tool
- $\checkmark$  Working with History Brush and History Palette
- $\checkmark$  History Brush and Art History
- $\checkmark$  Setting Source for History Brush
- $\checkmark$  Creating new Snapshots
- $\checkmark$  Adding Text
- $\checkmark$  Differences between Type Tools and Type Mask Tools
- $\checkmark$  About Point Text and Paragraph Text
- $\checkmark$  Formatting Text and Paragraph
- $\checkmark$  Creating Warped Text
- $\checkmark$  Working with Vector Shapes
- $\checkmark$  Differentiating Vector and Raster Objects
- $\checkmark$  Using Shape Tools

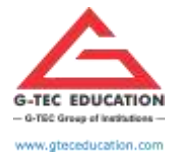

ISO 9001:2015 CERTIFIED

# **SYLLABUS**

- $\checkmark$  Creating User Defined Vector Objects Using Pen Tool
- $\checkmark$  Parts of a Vector Object
- $\checkmark$  Anchor Point
- $\checkmark$  Path
- $\checkmark$  Bezier Curve
- $\checkmark$  Working with Path Palette
- $\checkmark$  Converting and Text into Path
- $\checkmark$  Applying Styles to Layers
- Using Style Presets
- $\checkmark$  Creating and Saving New Styles
- $\checkmark$  Creating Layer Groups
- $\checkmark$  Applying Effects to Images
- $\checkmark$  Blurring, Sharpening Images
- $\checkmark$  Reducing Noise
- $\checkmark$  Distorting Images
- $\checkmark$  Artistic and Painting Effects
- $\checkmark$  Understanding Other Filters
- $\checkmark$  Working with additional Plug-ins
- $\checkmark$  Adjusting the Color Tone of the Image
- $\checkmark$  Changing the Mode of Image
- $\checkmark$  Understanding the terms Shadows, Highlight, Midtones, Hue, Saturation, Exposure, Histograms
- $\checkmark$  Working with Adjustment Layers
- $\checkmark$  Working with Masking
- $\checkmark$  Editing in Quick Mask Mode
- $\checkmark$  Understanding Layer Mask and Vector Mask
- $\checkmark$  Understanding Clipping Mask and Clipping Path
- $\checkmark$  Working with Channels
- $\checkmark$  Resizing and Rotating Images
- $\checkmark$  Changing Images Size, Canvas Size
- $\checkmark$  Understanding Re sampling
- $\checkmark$  Automating Tasks with Actions and Batch
- $\checkmark$  Other Automation Tasks
- $\checkmark$  Creating Contact Sheet
- $\checkmark$  Creating Panorama with Photo merge
- $\checkmark$  Creating a Web Photo Gallery
- $\checkmark$  Scanning Images
- $\checkmark$  Creating Registration Marks and Crop Marks
- $\checkmark$  Fine Tuning Photoshop Using Preferences
- Understanding Scratch Disk

#### **ASSESMENTS**

- $\checkmark$  Restoring Images
- $\checkmark$  Visiting Card

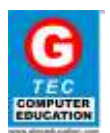

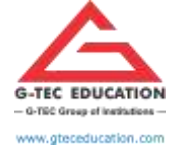

ISO 9001:2015 CERTIFIED

## **SYLLABUS**

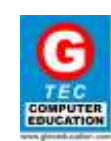

- $\checkmark$  ID Cards
- $\checkmark$  Brochures
- $\angle$  Ads / Flyers
- $\checkmark$  Magazine Covers
- $\checkmark$  Certificates
- $\checkmark$  Hoardings
- $\checkmark$  Setting double side / Folding Works

#### **ADOBE ANIMATE (90 HOURS)**

- $\checkmark$  Introduction to Animate
- $\checkmark$  Animate workflow and workspace Stage and Tools panel
	- Document Properties
	- Tools
- $\checkmark$  Creating and managing documents
- $\checkmark$  Working with graphics and images
- $\checkmark$  Working with timelines
- $\checkmark$  Creating animation
- $\checkmark$  Working with scenes Using symbols, instances, and library assets
- $\checkmark$  Inserting Media Elements
- $\checkmark$  Working with text
- $\checkmark$  Working with sound
- $\checkmark$  Working with video
- $\checkmark$  Web banner advertisement
- $\checkmark$  Creating and publishing Animate Video
- $\checkmark$  Concept of Action Script
- $\checkmark$  Publishing Animate content
- $\checkmark$  Exporting from Animate

#### **WINDOWS MEDIA PLAYER (22 HOURS)**

- $\checkmark$  Introduction to Windows media player
- $\checkmark$  Basic playback
- $\checkmark$  Ripping CD's
- $\checkmark$  Finding and managing media with windows media player library
- $\checkmark$  Media sharing

- $\checkmark$  Overview
- $\checkmark$  Installation
- $\checkmark$  Menus, Views and Windows in Eclipse
- $\checkmark$  Workspaces
- $\checkmark$  Creating a Java Project
- $\checkmark$  Creating a Java Package
- $\checkmark$  Creating a Java Interface
- $\checkmark$  Creating Jar files
- $\checkmark$  Debug configuration
- $\checkmark$  Debugging program

Admin Office House of G-*TEC*, Calicut-02., India. | Corp. Office Peace Centre, Singapore – 228149 www.gteceducation.com Page **7** of **8**

**ECLIPSE (36 HOURS)**

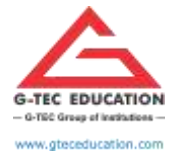

ISO 9001:2015 CERTIFIED

# **SYLLABUS**

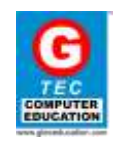

- $\checkmark$  Task management
- $\checkmark$  Installing plugins
- $\checkmark$  Shortcuts in Eclipse

- $\checkmark$  Introduction to web servers
- $\checkmark$  Introduction to XAMPP
- $\checkmark$  Installation and testing installation
- $\times$  XAMPP control panel
- $\checkmark$  Creating login page in XAMPP
- $\checkmark$  Creating database in XAMPP

# **XAMPP (36 HOURS)**